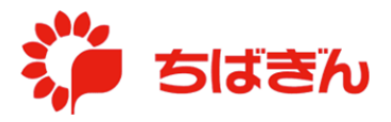

## 一般利用者の解約

本手続きにより解約された一般利用者のカードは、同じ方を再度登録されたとしても、別 のカード番号となります。一度解約されたカードの再利用はできませんので、予めご了承く ださいますようお願い申し上げます。

◆ステップ 1

管理責任者アカウントでログイン後、TOP 画面より、「法人会員管理] をクリックしてくだ さい。

- ※ 法人としてのカード契約を解約される場合、管理責任者 1 名を除く全てのカードを解約 後、営業店窓口にて退会お手続きをお願いいたします。
- ※ 管理責任者のカードを解約される場合、『一般利用者への権限変更』に従って、権限を変 更後、本マニュアルに記載の手続きを行ってください。

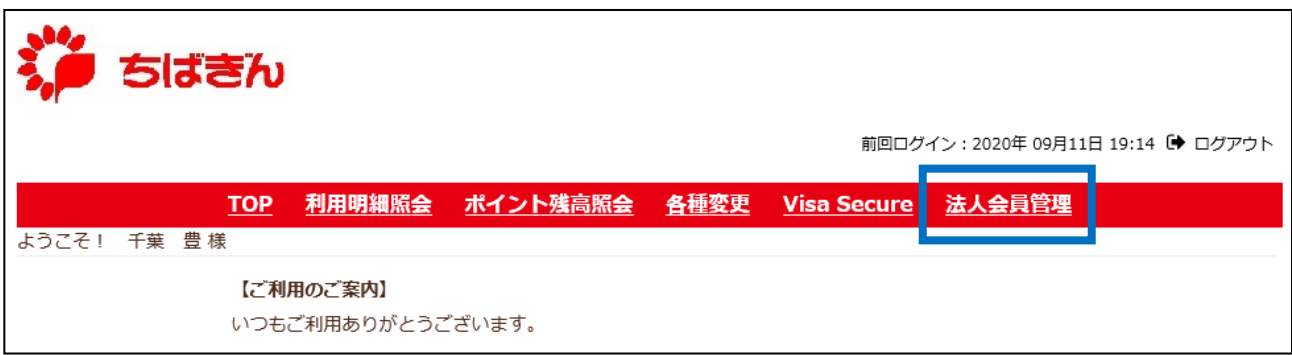

## ◆ステップ2

[法人会員解約]をクリックしてください。

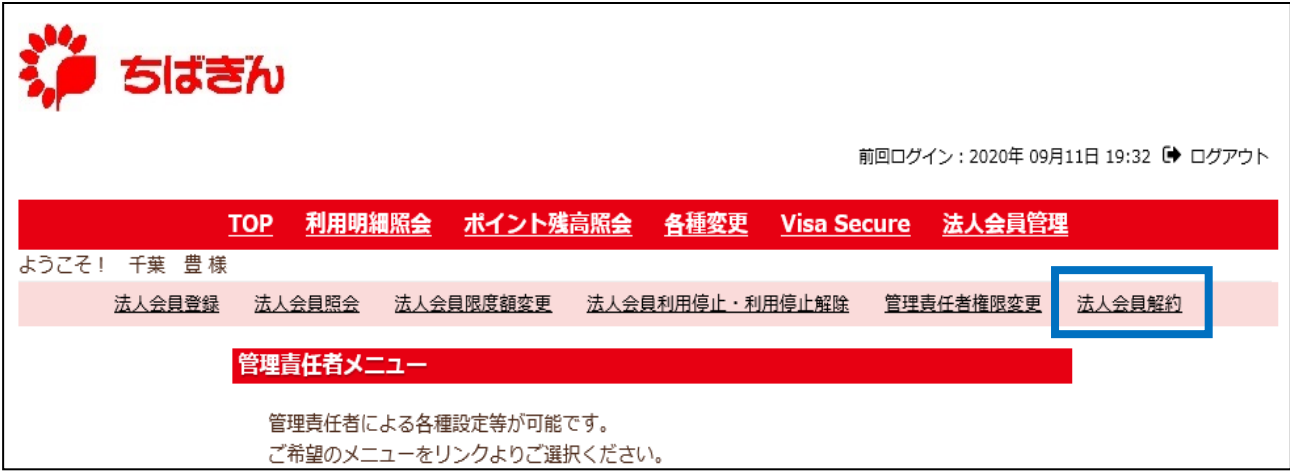

<del>…会員を選択してください…<mark>></mark></del>をクリックしてプルダウンを展開し、対象会員の一覧を表示してください。

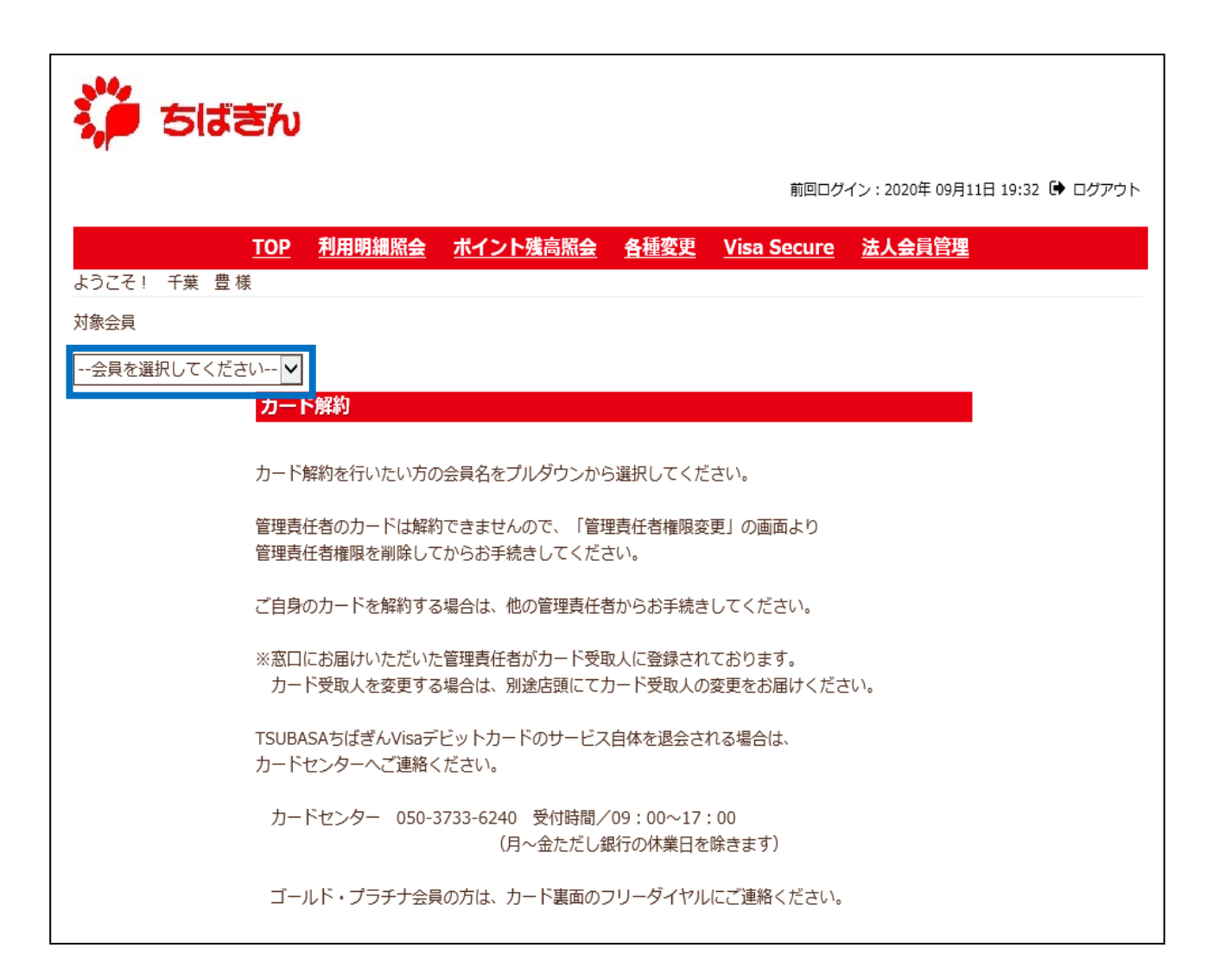

◆ステップ4

カード解約を行う一般利用者を選択してください。

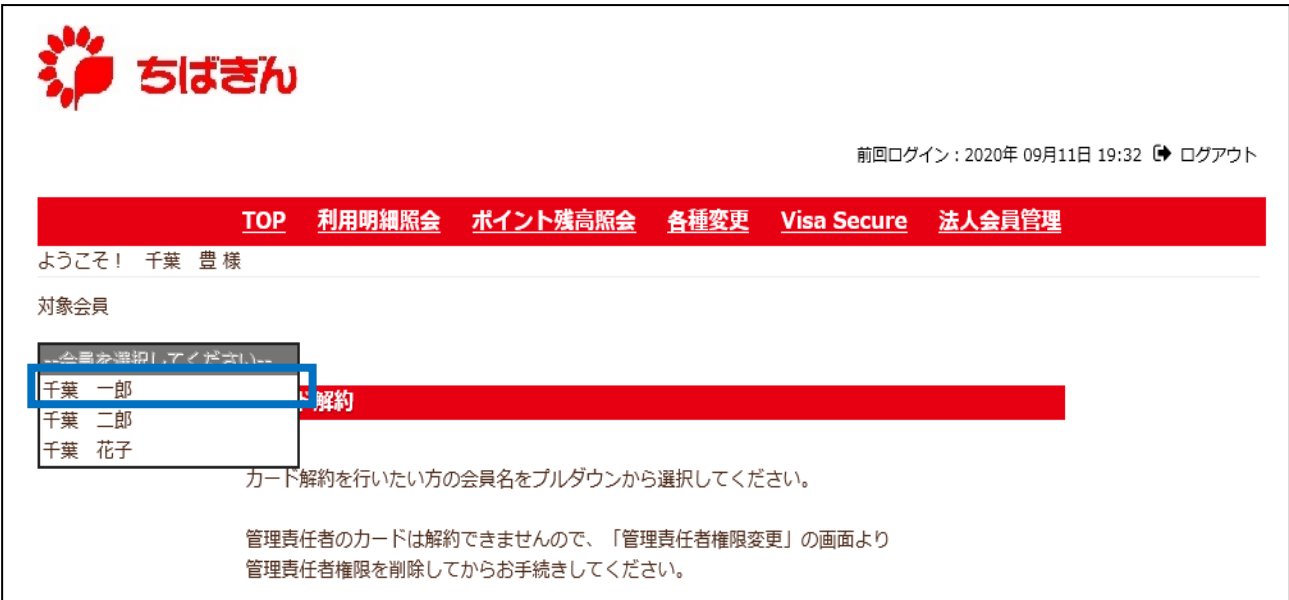

解約を行う対象会員を確認し、誤りがなければ[確認]ボタンをクリックしてください。

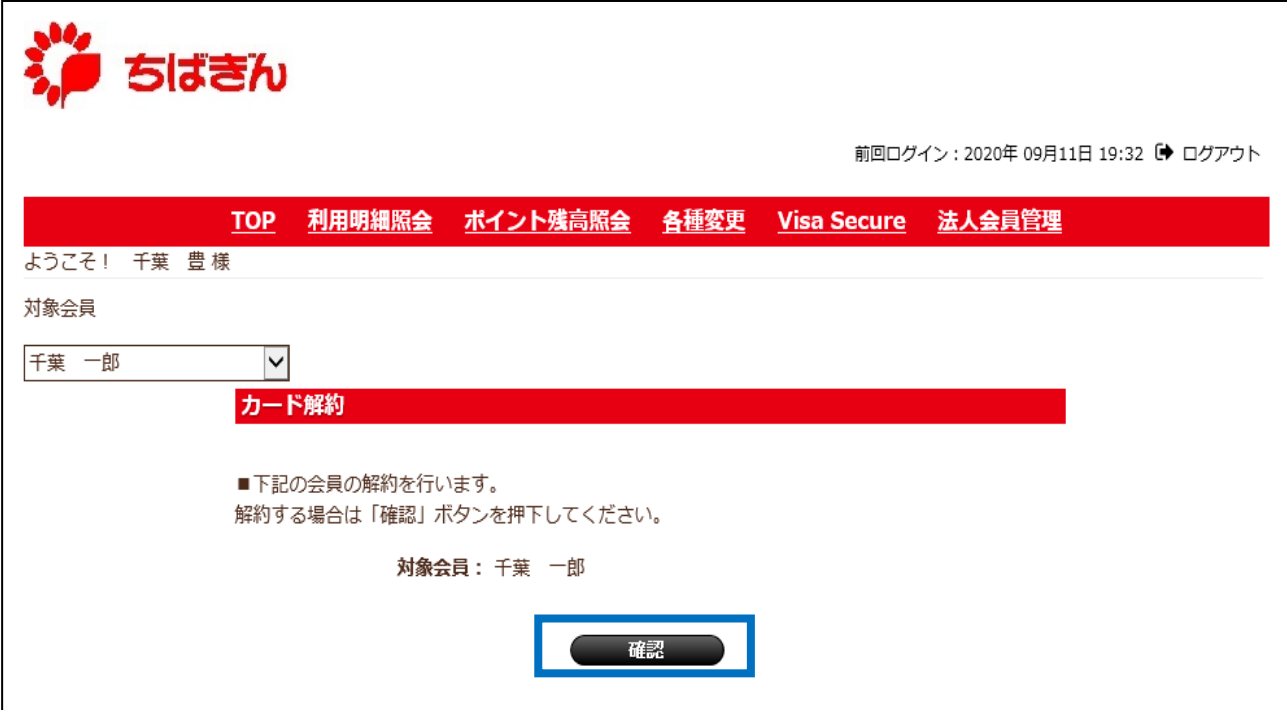

[確定]ボタンをクリックし、カード解約手続きを完了してください。 ※ [確定]ボタンクリック後は、解約の取り消しはできませんので、ご注意ください。

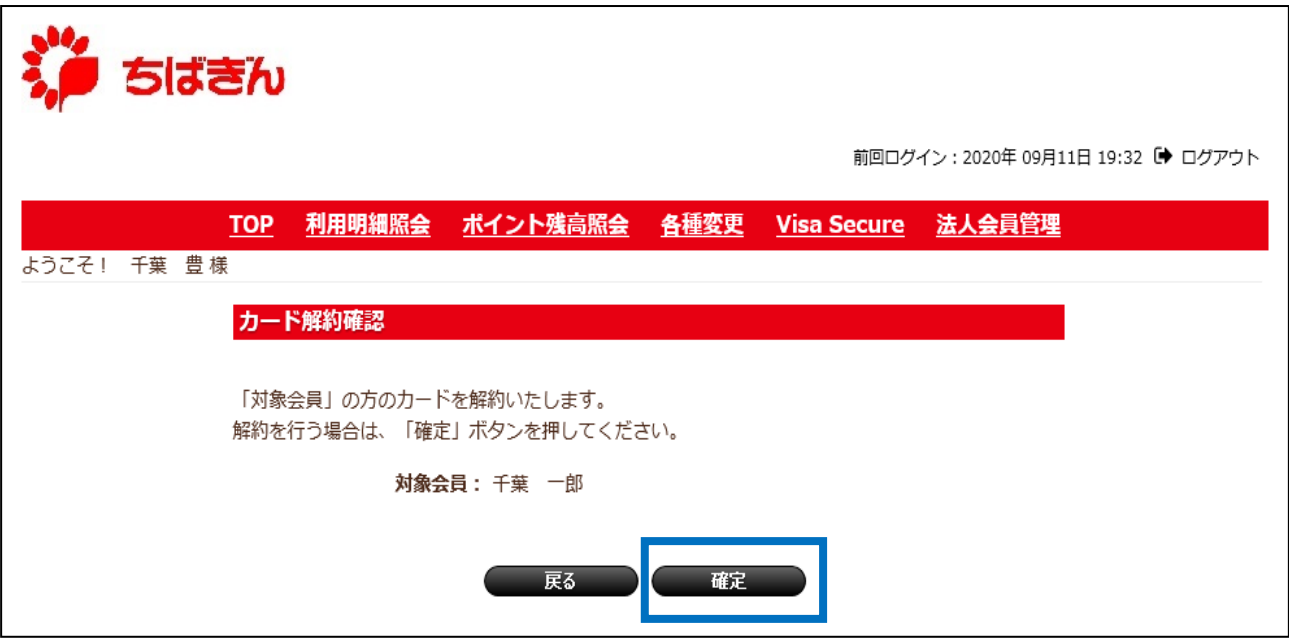

## ◆ステップ7

カード解約完了画面が表示され、お手続き完了となります。 解約されたカードについては、IC チップと磁気の部分を裁断し、廃棄をお願いいたします。

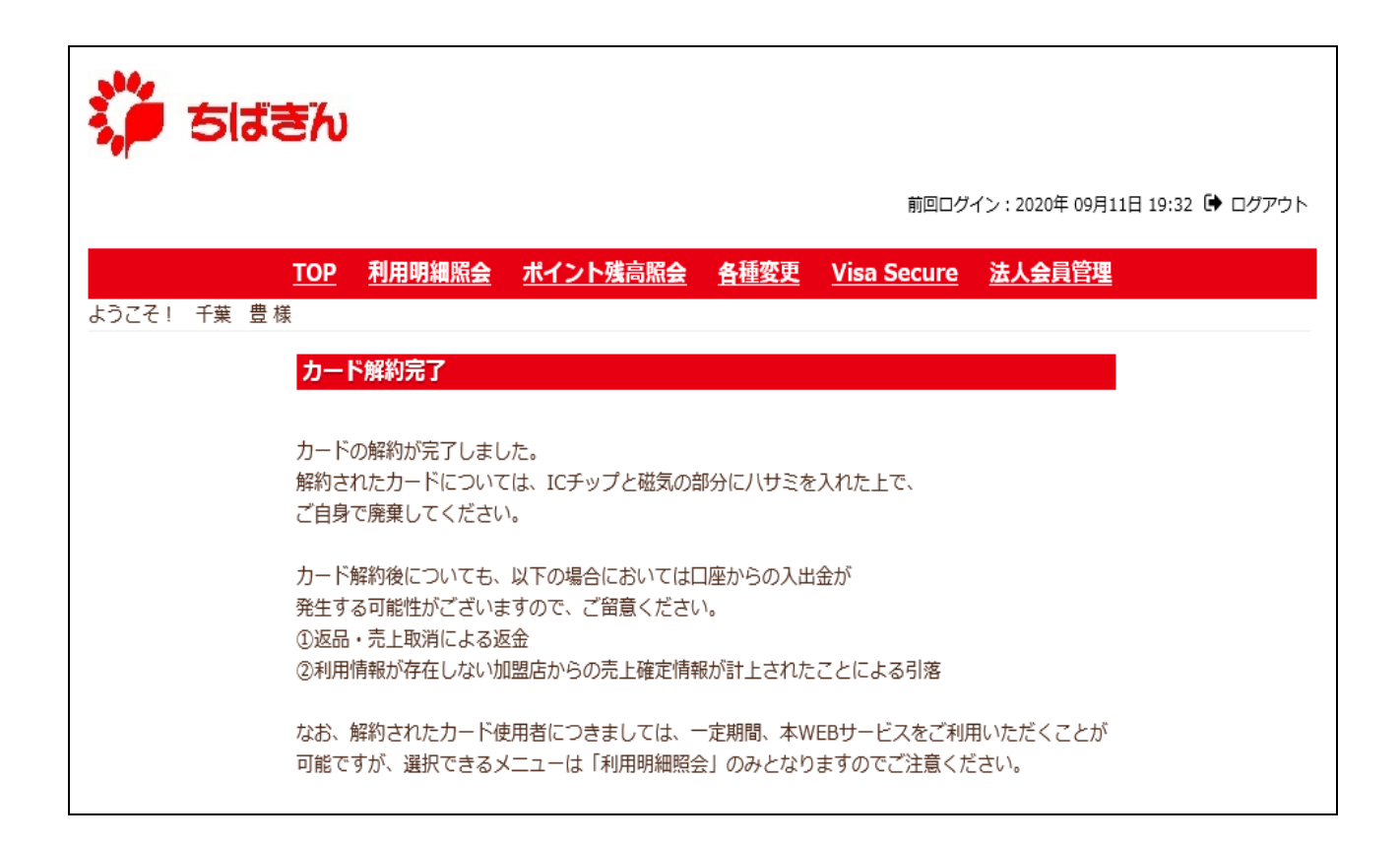